# Guide to issuing certificates

Contact for certificate issuance: master@apub.kr

## 1. Visit conference homepage (https://www.2023kcj.org/)

- Click the top-right user icon
- Click the Sign in button in the login window

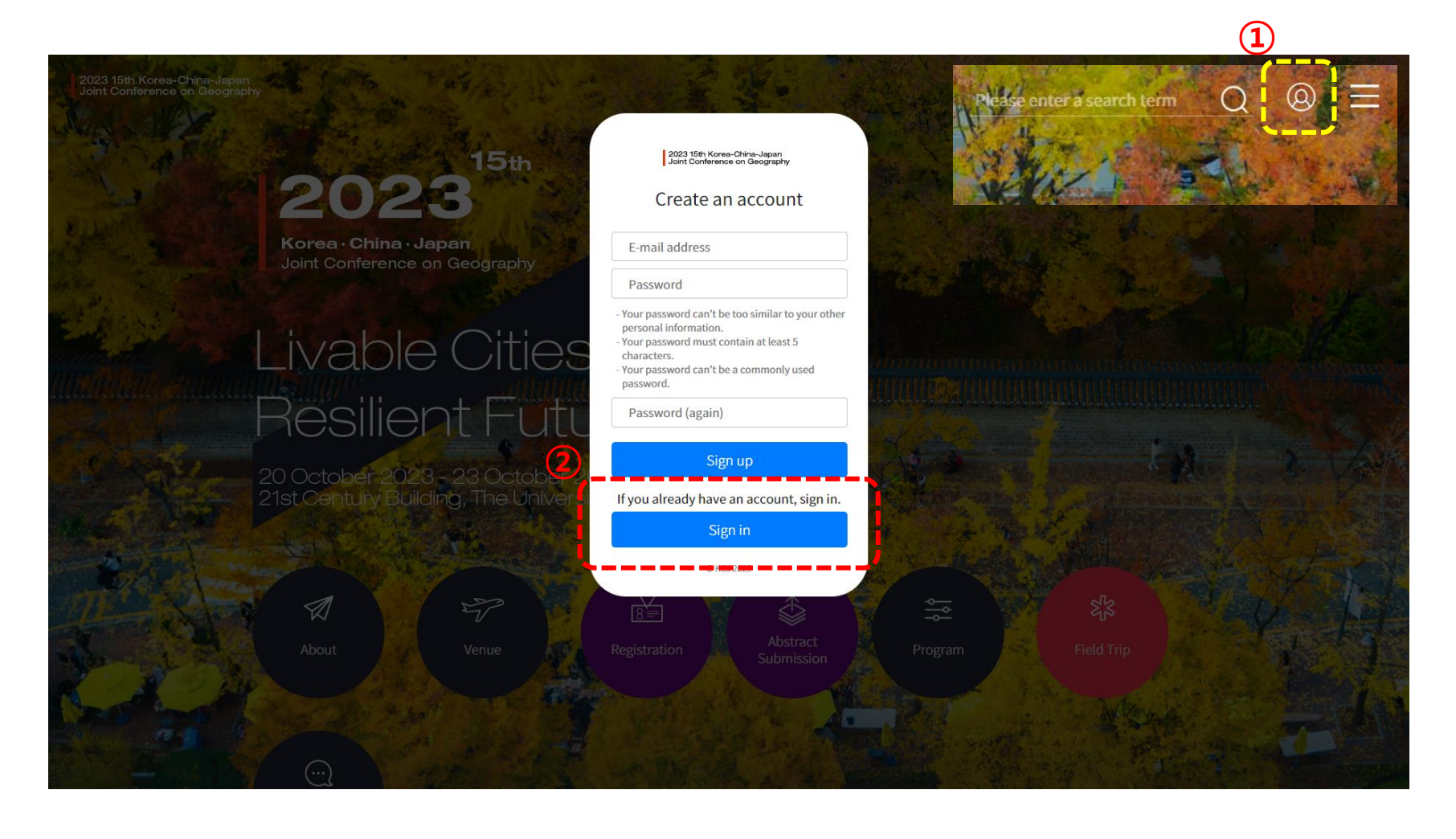

# 2. Log in

- Sign in using the email address you used to pre-register and submit your abstract.
- If you forgot your password, click 'Find Password'
- Enter the email address you use and click the Reset 'My Password button'

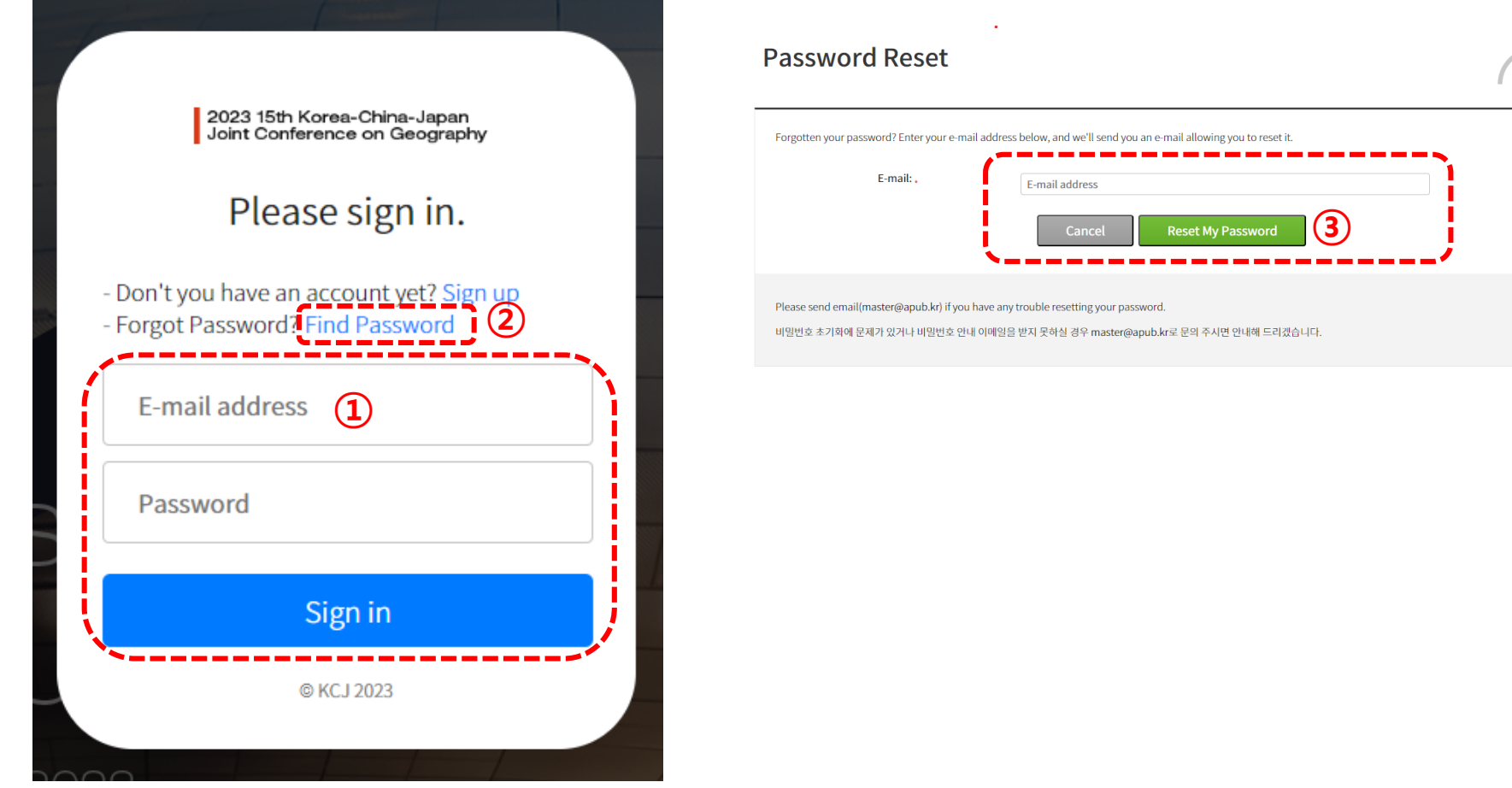

#### 3. Change your password

 $\overline{np\cup 3}$  KCJ2023 <master@apub.kr>

① Click the link in the email body to reset your password

[KCJ2023] Password Reset E-mail #88718 x 2023 15th Korea-China-Japan Joint Conference on Geography **Password Reset E-mail** Hello from KCJ2023! You're receiving this e-mail because you or someone else has requested a password for your user account. It can be safely ignored if you did not request a password reset. Click the link below to reset your password. ①https://www.2023kcj.org/auth/password/reset/key/bo9-bwoikeab33d52a4f3b9d6aff789ee7511e21e6/ Thank you! **Change Password** 

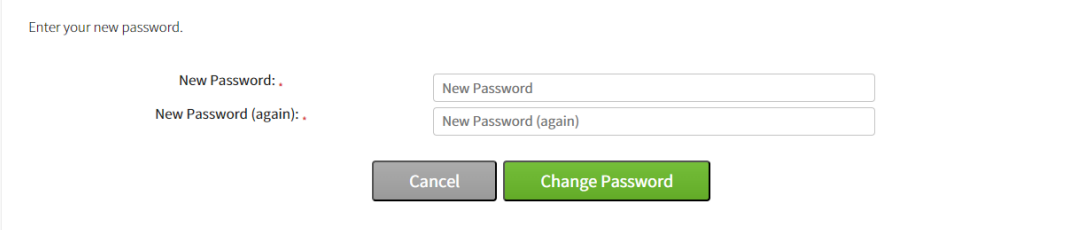

### 4. Issuing certificates

 After logging in, click the user icon in the upper right corner to go to your My Page You can get a PDF file of your certificate by clicking the Certificate button.

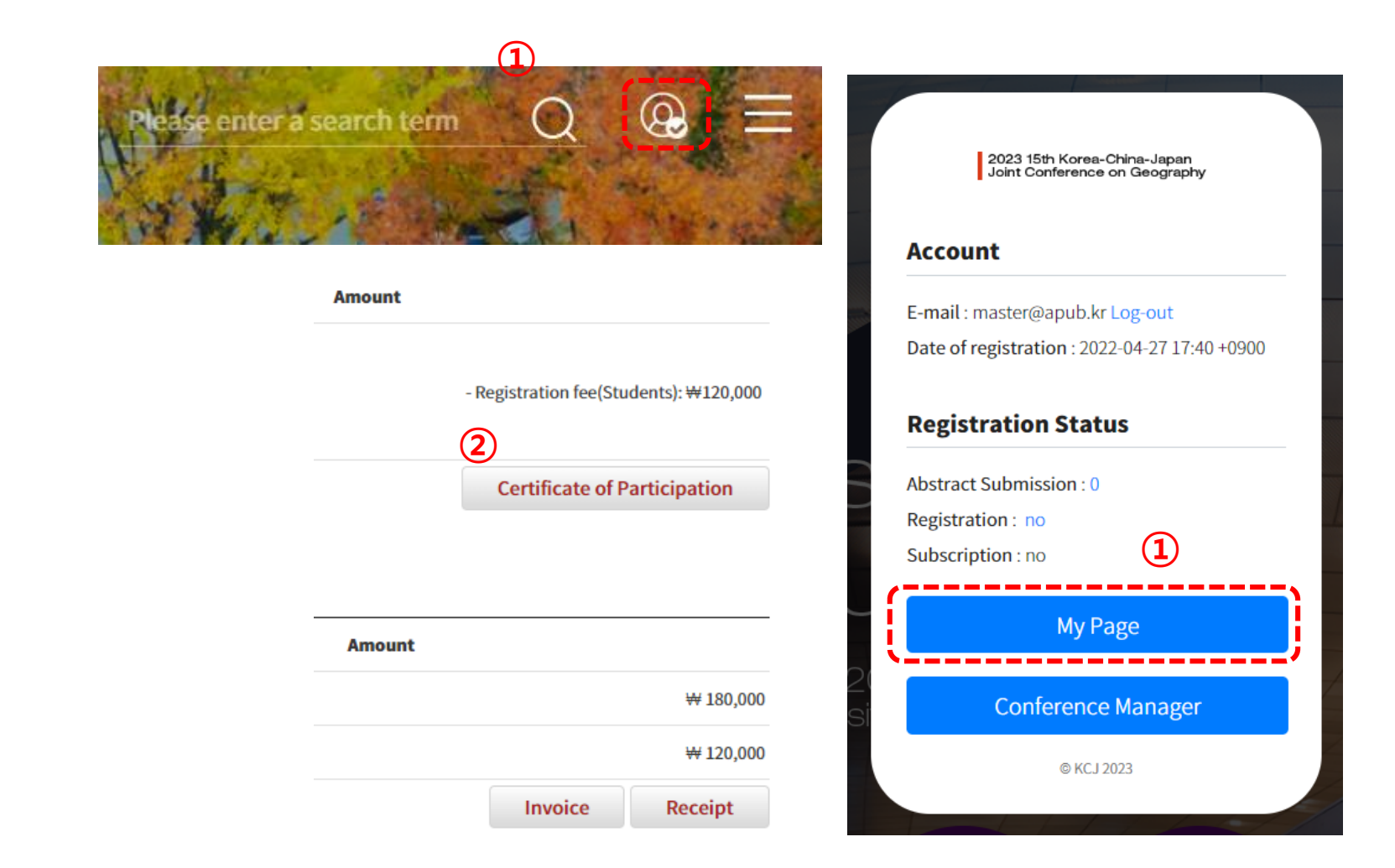